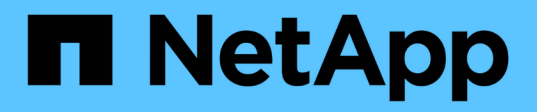

# **Kubernetes**

Cloud Insights

NetApp September 13, 2024

This PDF was generated from https://docs.netapp.com/dede/cloudinsights/kubernetes\_landing\_page.html on September 13, 2024. Always check docs.netapp.com for the latest.

# **Inhalt**

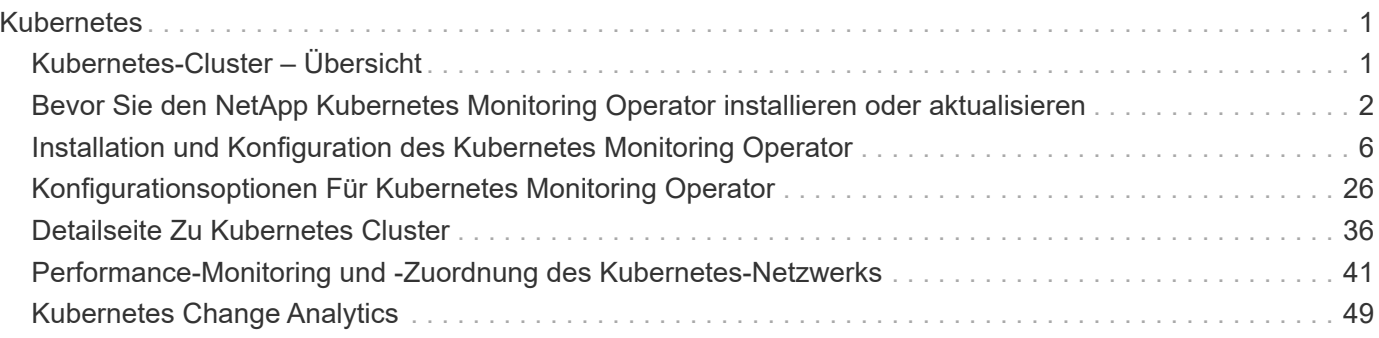

# <span id="page-2-0"></span>**Kubernetes**

# <span id="page-2-1"></span>**Kubernetes-Cluster – Übersicht**

Der Cloud Insights Kubernetes Explorer ist ein leistungsstarkes Tool zur Anzeige des Gesamtzustands und der Verwendung der Kubernetes Cluster und ermöglicht es Ihnen, mühelos detaillierte Informationen zu den Bereichen der Untersuchung anzuzeigen.

Durch Klicken auf **Dashboards > Kubernetes Explorer** wird die Listenseite für Kubernetes-Cluster geöffnet. Diese Übersichtsseite enthält Tabellen der Kubernetes Cluster in Ihrer Umgebung.

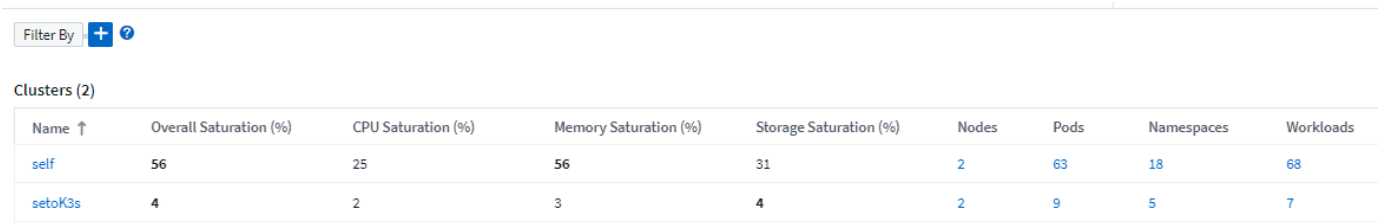

### **Cluster-Liste**

In der Cluster-Liste werden für jedes Cluster in Ihrer Umgebung die folgenden Informationen angezeigt:

- Cluster **Name**. Wenn Sie auf einen Cluster-Namen klicken, wird das geöffnet ["](#page-37-0)**[Detailseite](#page-37-0)**["](#page-37-0) Für diesen Cluster zu erstellen.
- **Sättigung** Prozentsätze. "Gesamteinlagerung" entspricht dem höchsten Wert für CPU, Speicher oder Speichersättigung.
- Anzahl **Nodes** im Cluster. Wenn Sie auf diese Nummer klicken, wird die Seite Knotenliste geöffnet.
- Anzahl **Pods** im Cluster. Wenn Sie auf diese Nummer klicken, wird die Pod-Listenseite geöffnet.
- Anzahl **Namesaces** im Cluster. Wenn Sie auf diese Nummer klicken, wird die Namespace-Listenseite geöffnet.
- Anzahl **Workloads** im Cluster. Wenn Sie auf diese Nummer klicken, wird die Listenseite Workload geöffnet.

### **Verfeinern des Filters**

Wenn Sie filtern, werden Sie beim Eingeben mit der Option angezeigt, basierend auf dem aktuellen Text einen **Platzhalterfilter** zu erstellen. Wenn Sie diese Option auswählen, werden alle Ergebnisse angezeigt, die dem Platzhalterausdruck entsprechen. Sie können auch **Expressions** mit NOT oder UND erstellen, oder Sie können die Option "Keine" auswählen, um nach Null-Werten im Feld zu filtern.

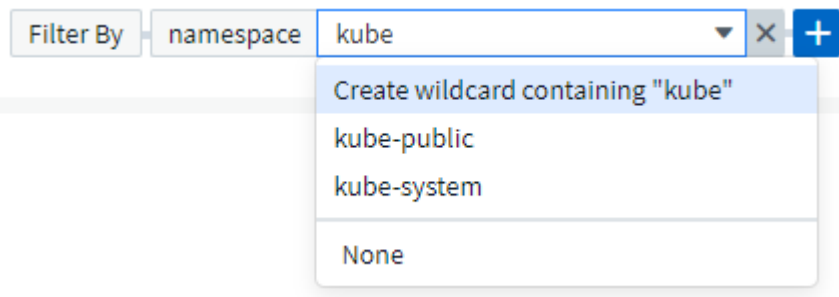

Filter basierend auf Platzhalter oder Ausdrücken (z. B. NOT, AND, "None" etc.) wird im Filterfeld dunkelblau angezeigt. Elemente, die Sie direkt aus der Liste auswählen, werden hellblau angezeigt.

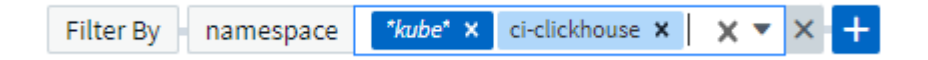

Kubernetes-Filter sind kontextbezogen, d. h., wenn Sie sich beispielsweise auf einer bestimmten Knotenseite befinden, listet der Pod\_Name-Filter nur die Pods auf, die mit diesem Node zusammenhängen. Wenn Sie darüber hinaus einen Filter für einen bestimmten Namespace anwenden, werden im Pod\_Name-Filter nur Pods auf diesem Node *und* in diesem Namespace aufgelistet.

Beachten Sie, dass die Platzhalter- und Ausdrucksfilterung mit Text oder Listen funktioniert, jedoch nicht mit numerischen Werten, Daten oder Booleanen.

# <span id="page-3-0"></span>**Bevor Sie den NetApp Kubernetes Monitoring Operator installieren oder aktualisieren**

Lesen Sie diese Informationen, bevor Sie das installieren oder aktualisieren ["Kubernetes](#page-7-0) [Monitoring Operator"](#page-7-0).

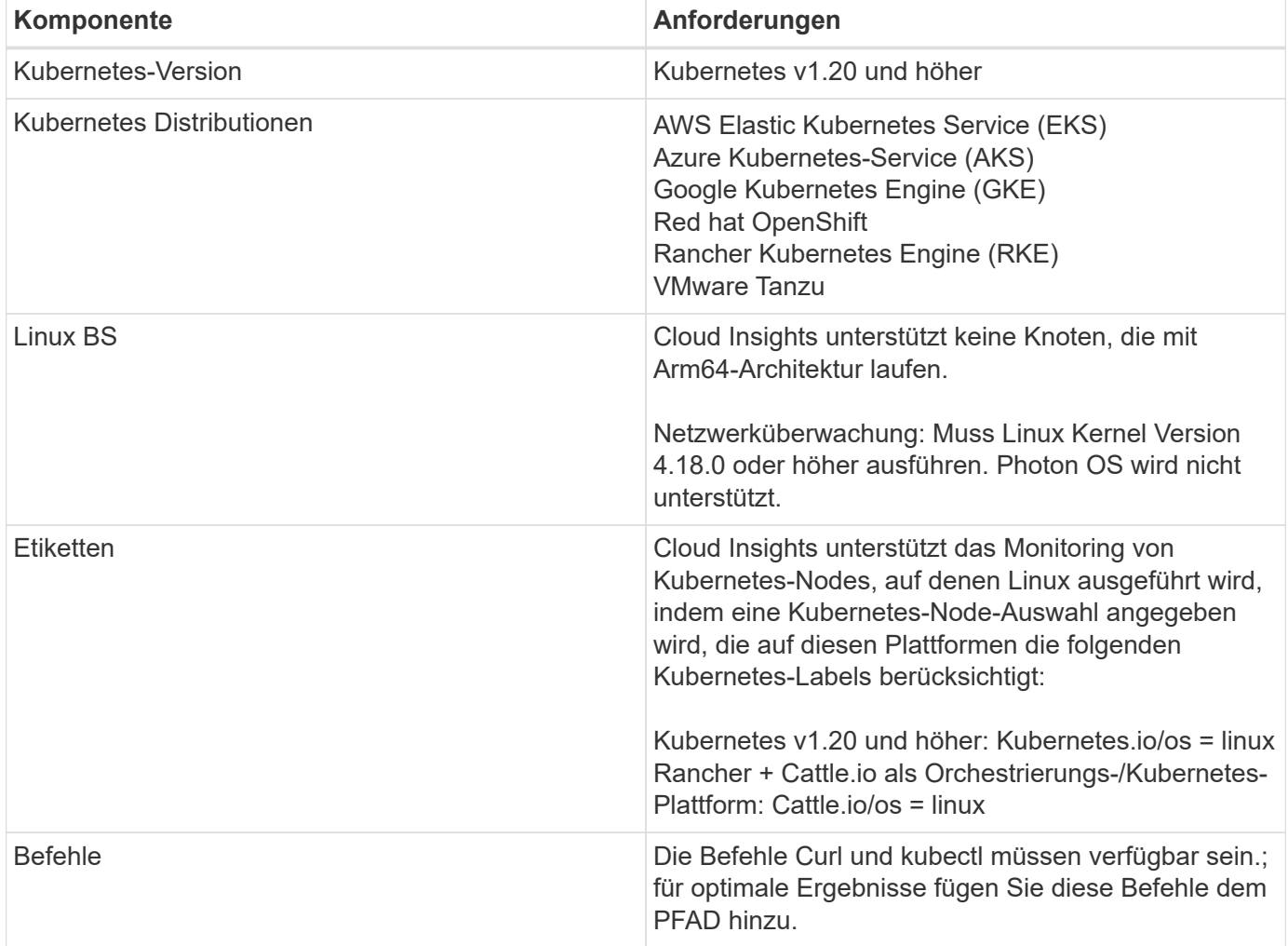

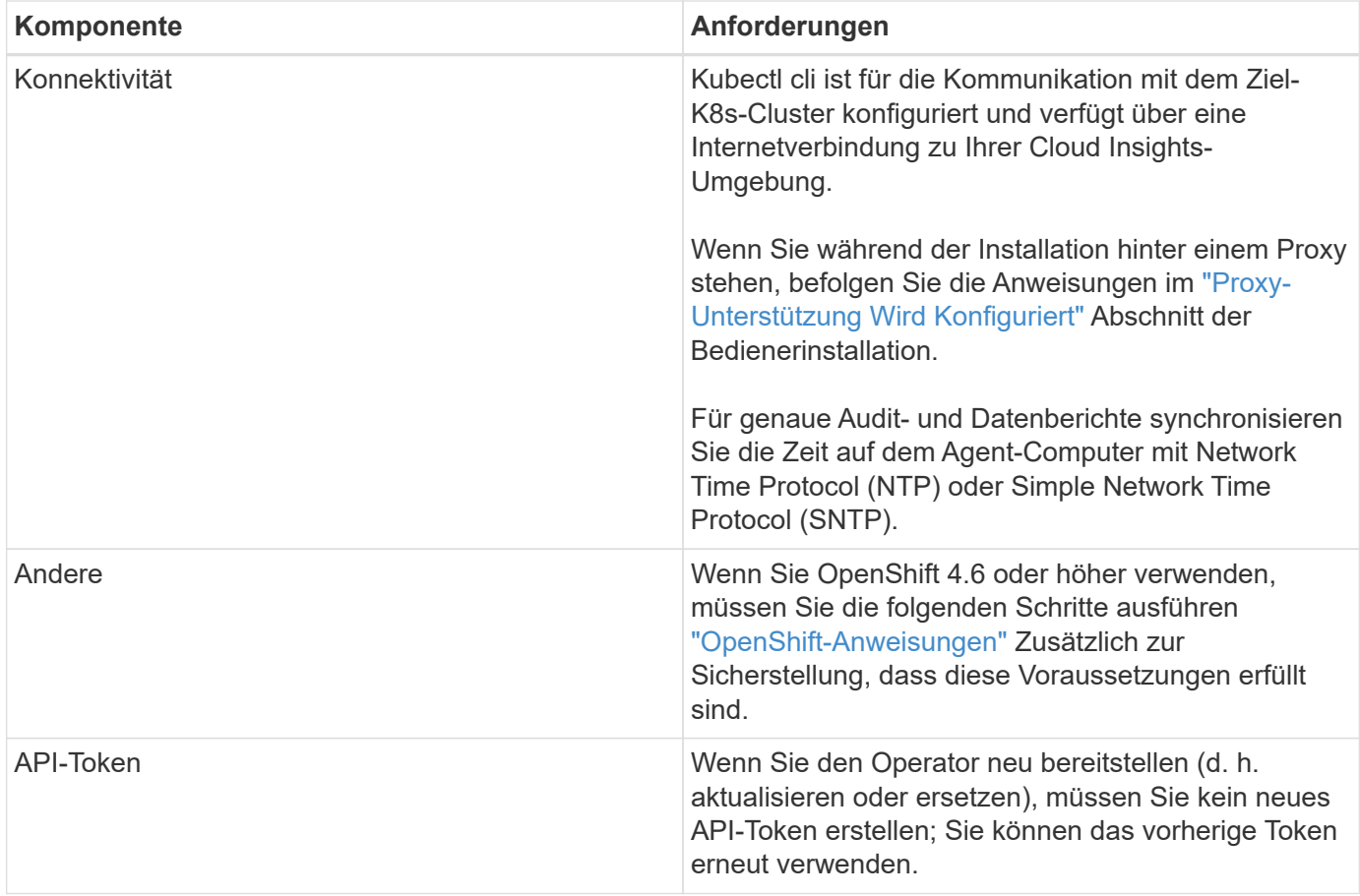

# **Wichtige Dinge, die Sie beachten sollten, bevor Sie beginnen**

Wenn Sie mit einem laufen Proxy, Haben Sie eine Benutzerdefiniertes Repository, Oder verwenden OpenShift, Lesen Sie die folgenden Abschnitte sorgfältig.

Lesen Sie auch darüber [Berechtigungen](#page-7-1).

### **Proxy-Unterstützung Wird Konfiguriert**

An zwei Stellen können Sie in Ihrer Umgebung einen Proxy verwenden, um den NetApp Kubernetes Monitoring Operator zu installieren. Es kann sich um dieselben oder separate Proxy-Systeme handelt:

- Proxy benötigt bei Ausführung des Installationscodes Snippet (mit "Curl"), um das System, an dem das Snippet ausgeführt wird, mit Ihrer Cloud Insights-Umgebung zu verbinden
- Proxy für die Kommunikation mit Ihrer Cloud Insights Umgebung durch das Ziel-Kubernetes-Cluster

Wenn Sie einen Proxy für eine oder beide dieser Optionen verwenden, müssen Sie zuerst sicherstellen, dass Ihr Proxy für eine gute Kommunikation mit Ihrer Cloud Insights-Umgebung konfiguriert ist, um den NetApp Kubernetes-Betriebsmonitor zu installieren. Beispielsweise müssen Sie von den Servern/VMs, von denen Sie den Operator installieren möchten, auf Cloud Insights zugreifen und Binärdateien von Cloud Insights herunterladen können.

Legen Sie für den Proxy, der zur Installation des NetApp Kubernetes Operating Monitor verwendet wurde, vor der Installation des Operators die Umgebungsvariablen *http\_Proxy/https\_Proxy* fest. In einigen Proxy-Umgebungen müssen Sie möglicherweise auch die Variable *no\_Proxy Environment* festlegen.

Um die Variable(en) festzulegen, führen Sie auf Ihrem System **vor** der Installation des NetApp Kubernetes

Monitoring Operators folgende Schritte aus:

- 1. Legen Sie die Umgebungsvariable *https\_Proxy* und/oder *http\_Proxy* für den aktuellen Benutzer fest:
	- a. Wenn der Proxy, der eingerichtet wird, keine Authentifizierung (Benutzername/Passwort) aufweist, führen Sie den folgenden Befehl aus:

```
export https proxy=<proxy server>:<proxy port>
.. Wenn der Proxy, der eingerichtet wird, über Authentifizierung
(Benutzername/Passwort) verfügt, führen Sie folgenden Befehl aus:
```

```
export
http_proxy=<proxy_username>:<proxy_password>@<proxy_server>:<proxy_po
rt>
```
Nachdem Sie alle diese Anweisungen gelesen haben, installieren Sie den Proxy, der für die Kommunikation Ihres Kubernetes Clusters mit Ihrer Cloud Insights-Umgebung verwendet wurde.

Konfigurieren Sie den Proxy-Abschnitt von AgentConfiguration in Operator-config.yaml, bevor Sie den NetApp Kubernetes Monitoring Operator bereitstellen.

```
agent:
    ...
    proxy:
   server: < server for proxy>
   port: < port for proxy>
   username: <username for proxy>
    password: <password for proxy>
      # In the noproxy section, enter a comma-separated list of
      # IP addresses and/or resolvable hostnames that should bypass
      # the proxy
      noproxy: <comma separated list>
      isTelegrafProxyEnabled: true
    isFluentbitProxyEnabled: <true or false> # true if Events Log enabled
      isCollectorsProxyEnabled: <true or false> # true if Network
Performance and Map enabled
      isAuProxyEnabled: <true or false> # true if AU enabled
    ...
...
```
#### **Verwenden eines benutzerdefinierten oder privaten Docker Repositorys**

Standardmäßig sendet der NetApp Kubernetes Monitoring Operator Container-Images aus dem Cloud

Insights-Repository. Wenn Sie ein Kubernetes-Cluster als Ziel für das Monitoring verwenden und der Cluster so konfiguriert ist, dass er nur Container-Images aus einem benutzerdefinierten oder privaten Docker-Repository oder der Container-Registrierung zieht, müssen Sie den Zugriff auf die Container konfigurieren, die vom NetApp Kubernetes Monitoring Operator benötigt werden.

Führen Sie das "Image Pull Snippet" aus der NetApp Monitoring Operator Installationskachel aus. Dieser Befehl meldet sich beim Cloud Insights-Repository an, zieht alle Image-Abhängigkeiten für den Operator und meldet sich vom Cloud Insights-Repository ab. Wenn Sie dazu aufgefordert werden, geben Sie das angegebene temporäre Repository-Passwort ein. Mit diesem Befehl werden alle vom Bediener verwendeten Bilder heruntergeladen, einschließlich optionaler Funktionen. Nachfolgend sehen Sie, für welche Funktionen diese Bilder verwendet werden.

Core Operator-Funktionalität und Kubernetes Monitoring

- netapp Monitoring
- kube-rbac-Proxy
- status-Kennzahlen von kube
- telegraf
- Distroless-root-user

### Ereignisprotokoll

- Fluent-Bit
- kubernetes Event Exporter

Netzwerkleistung und -Zuordnung

• ci-Netz-Beobachter

Übertragen Sie das Operator-Docker-Image gemäß Ihren Unternehmensrichtlinien in das private/lokale/unternehmenseigene Docker-Repository. Stellen Sie sicher, dass die Bild-Tags und Verzeichnispfade zu diesen Bildern in Ihrem Repository mit denen im Cloud Insights-Repository übereinstimmen.

Bearbeiten Sie die Bereitstellung des Monitoring-Operators in Operator-Deployment.yaml, und ändern Sie alle Bildverweise, um Ihr privates Docker-Repository zu verwenden.

```
image: <docker repo of the enterprise/corp docker repo>/kube-rbac-
proxy:<kube-rbac-proxy version>
image: <docker repo of the enterprise/corp docker repo>/netapp-
monitoring:<version>
```
Bearbeiten Sie die AgentConfiguration in Operator-config.yaml, um die neue Position des Docker-Repo zu berücksichtigen. Erstellen Sie ein neues imagePullSecret für Ihr privates Repository. Weitere Informationen finden Sie unter *<https://kubernetes.io/docs/tasks/configure-pod-container/pull-image-private-registry/>*

```
agent:
    ...
    # An optional docker registry where you want docker images to be pulled
from as compared to CI's docker registry
    # Please see documentation for
xref:{relative_path}task_config_telegraf_agent_k8s.html#using-a-custom-or-
private-docker-repository[using a custom or private docker repository].
    dockerRepo: your.docker.repo/long/path/to/test
    # Optional: A docker image pull secret that maybe needed for your
private docker registry
    dockerImagePullSecret: docker-secret-name
```
### **OpenShift-Anweisungen**

Wenn Sie OpenShift 4.6 oder höher ausführen, müssen Sie die AgentConfiguration in *Operator-config.yaml* bearbeiten, um die Einstellung *runPrivileged* zu aktivieren:

```
# Set runPrivileged to true SELinux is enabled on your kubernetes nodes
runPrivileged: true
```
OpenShift kann zusätzliche Sicherheitsstufen implementieren, die den Zugriff auf einige Kubernetes-Komponenten blockieren könnten.

### <span id="page-7-1"></span>**Berechtigungen**

Wenn das zu überwachende Cluster benutzerdefinierte Ressourcen enthält, für die keine ClusterRole vorhanden ist ["AnzuzeiEinblick in Aggregate"S](https://kubernetes.io/docs/reference/access-authn-authz/rbac/#aggregated-clusterroles)ie müssen dem Bediener manuell Zugriff auf diese Ressourcen gewähren, um sie mit Ereignisprotokollen zu überwachen.

- 1. Bearbeiten Sie *Operator-additional-permissions.yaml* vor der Installation oder nach der Installation bearbeiten Sie die Ressource *ClusterRole/<namespace>-additional-permissions*
- 2. Erstellen Sie eine neue Regel für die gewünschten apiGroups und Ressourcen mit den Verben ["get", "watch", "list"]. Siehe https://kubernetes.io/docs/reference/access-authn-authz/rbac/
- 3. Übernehmen Sie die Änderungen auf das Cluster

# <span id="page-7-0"></span>**Installation und Konfiguration des Kubernetes Monitoring Operator**

Cloud Insights bietet die **Kubernetes Monitoring Operator** für Kubernetes an. Navigieren Sie zu **Kubernetes > Collectors > +Kubernetes Collector**, um einen neuen Operator bereitzustellen.

### **Bevor Sie den Kubernetes Monitoring Operator installieren**

Siehe ["Voraussetzungen"](#page-3-0) Dokumentation vor der Installation oder dem Upgrade des Kubernetes Monitoring Operator.

# **Installieren des Kubernetes Monitoring Operator**

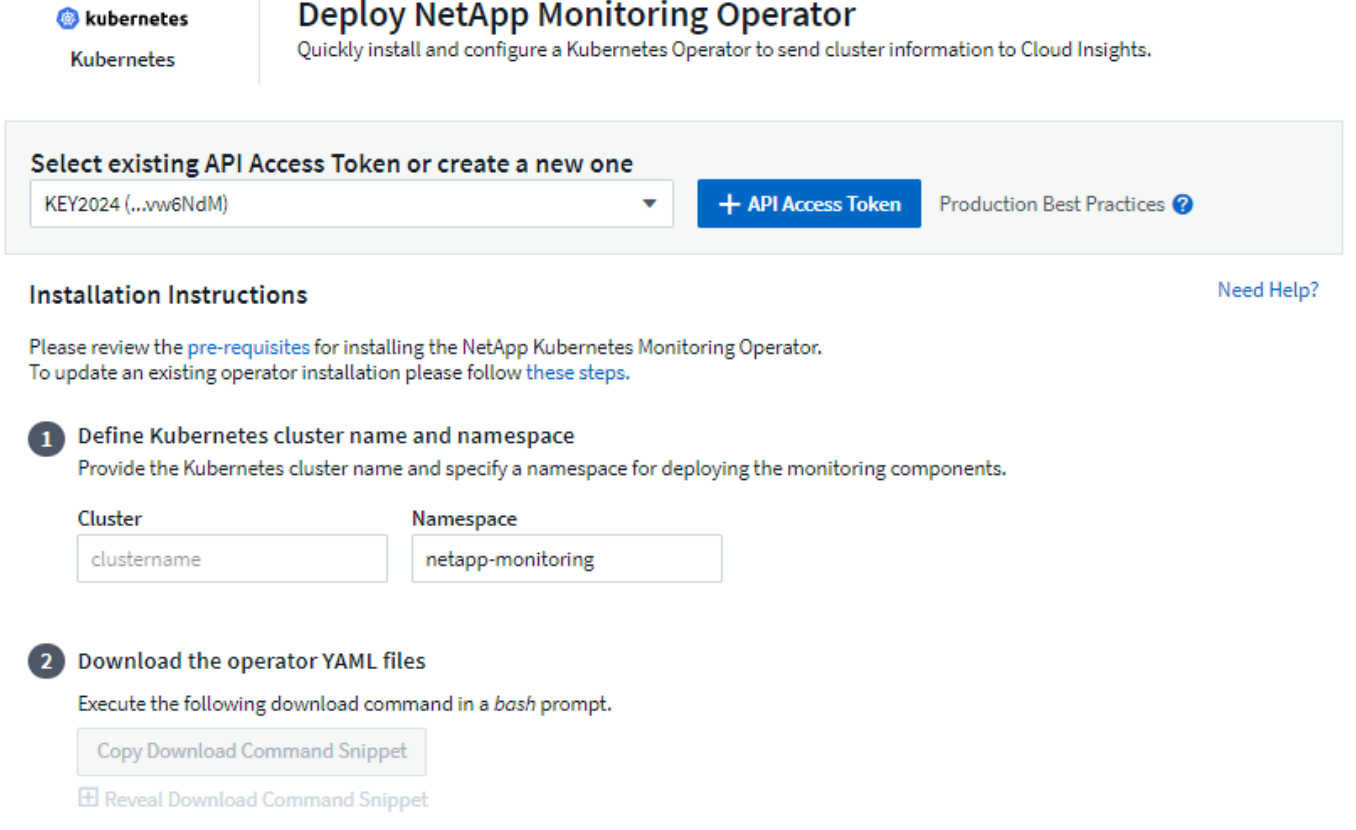

This snippet includes a unique access key that is valid for 24 hours.

#### Optional: Upload the operator images to your private repository

 $\overline{\mathbf{R}}$ 

By default, the operator pulls container images from the Cloud Insights repository. To use a private repository, download the required images using the Image Pull command. Then upload them to your private repository maintaining the same tags and directory structure. Finally, update the image paths in operator-deployment.yaml and the docker repository settings in operator-config.yaml. For more information review the documentation.

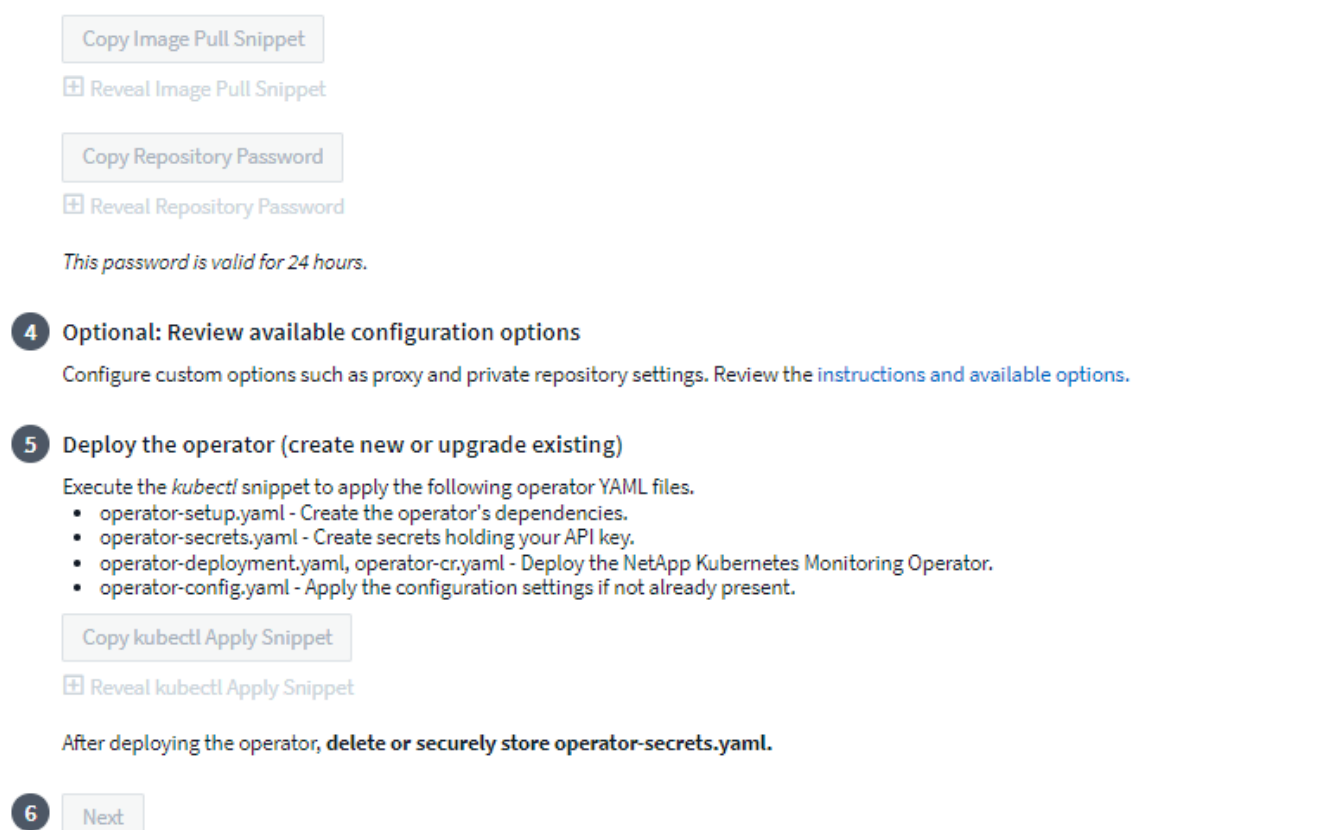

#### **Schritte zum Installieren des Kubernetes Monitoring Operator Agent auf Kubernetes:**

- 1. Geben Sie einen eindeutigen Cluster-Namen und einen eindeutigen Namespace ein. Wenn Sie es sind [Aktualisierung](#page-11-0) Verwenden Sie aus einem früheren Kubernetes-Operator den gleichen Cluster-Namen und Namespace.
- 2. Sobald diese eingegeben wurden, können Sie den Download-Befehl-Snippet in die Zwischenablage kopieren.
- 3. Fügen Sie das Snippet in ein *bash* Fenster ein und führen Sie es aus. Die Installationsdateien des Bedieners werden heruntergeladen. Beachten Sie, dass das Snippet einen eindeutigen Schlüssel hat und für 24 Stunden gültig ist.
- 4. Wenn Sie ein benutzerdefiniertes oder privates Repository haben, kopieren Sie das optionale Bild-Pull-Snippet, fügen Sie es in eine *bash*-Shell ein und führen Sie es aus. Nachdem die Bilder gezogen wurden, kopieren Sie sie in Ihr privates Repository. Stellen Sie sicher, dass Sie dieselben Tags und Ordnerstrukturen beibehalten. Aktualisieren Sie die Pfade in *Operator-Deployment.yaml* sowie die Einstellungen des Docker-Repository in *Operator-config.yaml*.
- 5. Prüfen Sie bei Bedarf die verfügbaren Konfigurationsoptionen, z. B. Proxy- oder private Repository-Einstellungen. Sie können mehr über lesen ["Konfigurationsoptionen"](#page-27-0).
- 6. Wenn Sie bereit sind, stellen Sie den Operator bereit, indem Sie den kubectl Apply-Snippet kopieren, herunterladen und ausführen.
- 7. Die Installation wird automatisch ausgeführt. Klicken Sie anschließend auf die Schaltfläche "*Next*".

8. Wenn die Installation abgeschlossen ist, klicken Sie auf die Schaltfläche "*Next*". Achten Sie darauf, auch die Datei *Operator-Secrets.yaml* zu löschen oder sicher zu speichern.

Wenn Sie einen Proxy verwenden, lesen Sie mehr über Proxy wird konfiguriert.

Wenn Sie über ein benutzerdefiniertes Repository verfügen, lesen Sie mehr über Ein benutzerdefiniertes/privates Docker-Repository verwenden.

# **Kubernetes-Monitoring-Komponenten**

Cloud Insights-Kubernetes-Monitoring besteht aus vier Monitoring-Komponenten:

- Cluster-Kennzahlen
- Netzwerkleistung und -Zuordnung (optional)
- Ereignisprotokolle (optional)
- Änderungsanalyse (optional)

Die oben aufgeführten optionalen Komponenten sind standardmäßig für jeden Kubernetes-Collector aktiviert. Wenn Sie sich entscheiden, keine Komponente für einen bestimmten Collector zu benötigen, können Sie sie deaktivieren, indem Sie zu Kubernetes > Collectors navigieren und im Collector-Menü "drei Punkte" rechts auf dem Bildschirm *Modify Deployment* auswählen.

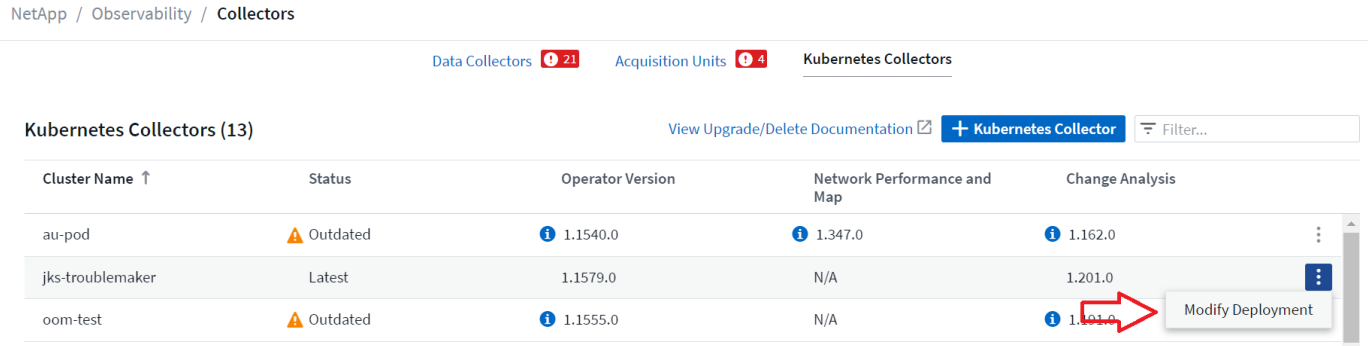

Der Bildschirm zeigt den aktuellen Status jeder Komponente an und ermöglicht es Ihnen, Komponenten für diesen Collector nach Bedarf zu deaktivieren oder zu aktivieren.

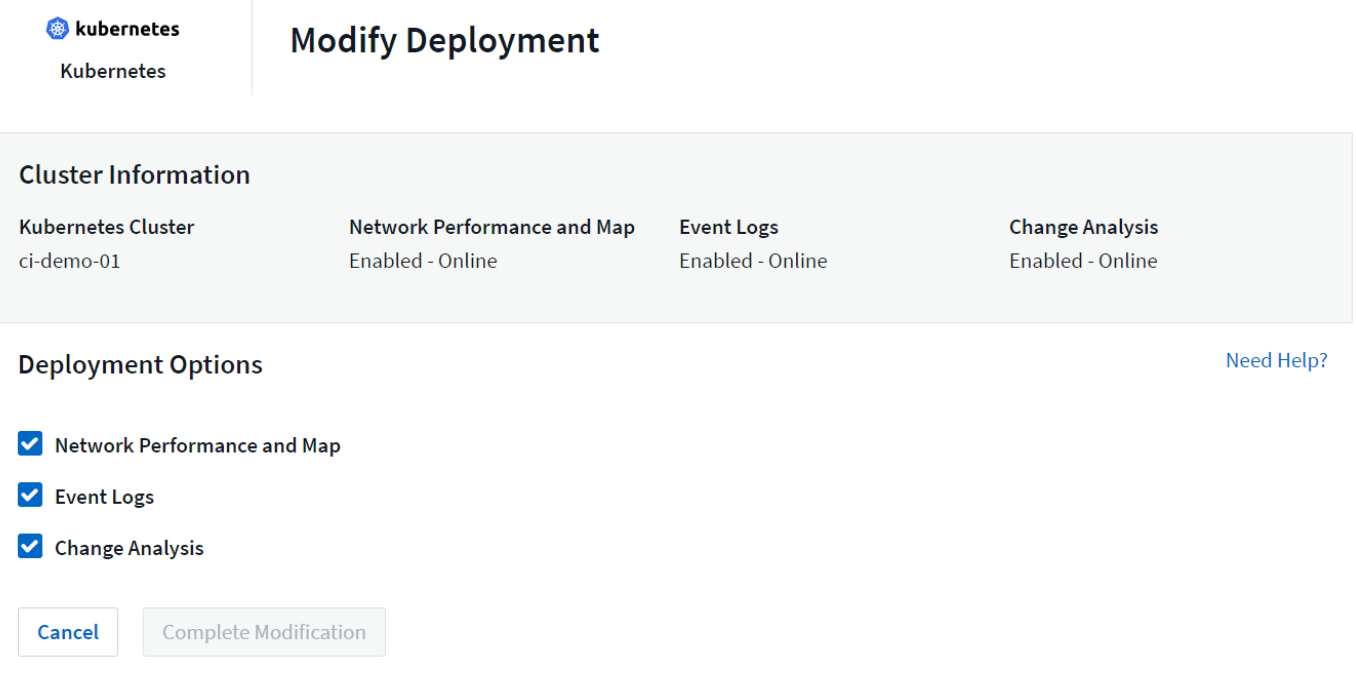

# <span id="page-11-0"></span>**Aktualisierung**

#### **Upgrade auf den neuesten Kubernetes Monitoring Operator**

Ermitteln Sie, ob eine AgentConfiguration bei dem vorhandenen Operator vorhanden ist (wenn Ihr Namespace nicht der Standardwert *netapp-Monitoring* ist, ersetzen Sie den entsprechenden Namespace):

```
 kubectl -n netapp-monitoring get agentconfiguration netapp-monitoring-
configuration
Wenn eine AgentConfiguration vorhanden ist:
```
- Installieren Der letzte Operator über den vorhandenen Operator.
	- Stellen Sie sicher, dass Sie es sind Die neuesten Container-Bilder werden angezeigt Wenn Sie ein benutzerdefiniertes Repository verwenden.

Wenn AgentConfiguration nicht vorhanden ist:

• Notieren Sie sich den von Cloud Insights erkannten Cluster-Namen (wenn Ihr Namespace nicht der standardmäßige netapp-Monitoring ist, ersetzen Sie den entsprechenden Namespace):

```
 kubectl -n netapp-monitoring get agent -o
jsonpath='{.items[0].spec.cluster-name}'
* Erstellen Sie eine Sicherung des bestehenden Operators (wenn Ihr
Namespace nicht der Standard-netapp-Überwachung ist, ersetzen Sie den
entsprechenden Namespace):
```

```
 kubectl -n netapp-monitoring get agent -o yaml > agent_backup.yaml
* <<to-remove-the-kubernetes-monitoring-operator,Deinstallieren>> Der
vorhandene Operator.
* <<installing-the-kubernetes-monitoring-operator,Installieren>> Der
neueste Operator.
```
- Verwenden Sie denselben Cluster-Namen.
- Nachdem Sie die neuesten Operator YAML-Dateien heruntergeladen haben, können Sie alle in Agent Backup.yaml gefundenen Anpassungen vor der Bereitstellung an den heruntergeladenen Operator-config.yaml übertragen.
- Stellen Sie sicher, dass Sie es sind Die neuesten Container-Bilder werden angezeigt Wenn Sie ein benutzerdefiniertes Repository verwenden.

### **Anhalten und Starten des Kubernetes Monitoring Operator**

So beenden Sie den Kubernetes Monitoring Operator:

```
 kubectl -n netapp-monitoring scale deploy monitoring-operator
--replicas=0
So starten Sie den Kubernetes Monitoring Operator:
```
kubectl -n netapp-monitoring scale deploy monitoring-operator --replicas=1

### **Deinstallation**

#### **Um den Kubernetes Monitoring Operator zu entfernen**

Beachten Sie, dass der Standard-Namespace für den Kubernetes Monitoring Operator "netapp-Monitoring" ist. Wenn Sie Ihren eigenen Namespace festgelegt haben, ersetzen Sie diesen Namespace in diesen und allen nachfolgenden Befehlen und Dateien.

Neuere Versionen des Überwachungsoperators können mit den folgenden Befehlen deinstalliert werden:

```
kubectl -n <NAMESPACE> delete agent -l installed-by=nkmo-<NAMESPACE>
kubectl -n <NAMESPACE> delete
clusterrole, clusterrolebinding, crd, svc, deploy, role, rolebinding, secret, sa
-l installed-by=nkmo-<NAMESPACE>
```
Wenn der Überwachungsoperator in seinem eigenen dedizierten Namespace bereitgestellt wurde, löschen Sie den Namespace:

```
 kubectl delete ns <NAMESPACE>
Wenn der erste Befehl "Keine Ressourcen gefunden" zurückgibt, verwenden
Sie die folgenden Anweisungen, um ältere Versionen des
Überwachungsoperators zu deinstallieren.
```
Führen Sie jeden der folgenden Befehle in der Reihenfolge aus. Abhängig von Ihrer aktuellen Installation können einige dieser Befehle Nachrichten 'object not found' zurückgeben. Diese Meldungen können sicher ignoriert werden.

```
kubectl -n <NAMESPACE> delete agent agent-monitoring-netapp
kubectl delete crd agents.monitoring.netapp.com
kubectl -n <NAMESPACE> delete role agent-leader-election-role
kubectl delete clusterrole agent-manager-role agent-proxy-role agent-
metrics-reader <NAMESPACE>-agent-manager-role <NAMESPACE>-agent-proxy-role
<NAMESPACE>-cluster-role-privileged
kubectl delete clusterrolebinding agent-manager-rolebinding agent-proxy-
rolebinding agent-cluster-admin-rolebinding <NAMESPACE>-agent-manager-
rolebinding <NAMESPACE>-agent-proxy-rolebinding <NAMESPACE>-cluster-role-
binding-privileged
kubectl delete <NAMESPACE>-psp-nkmo
kubectl delete ns <NAMESPACE>
```
Wenn zuvor eine Sicherheitskontextbeschränkung erstellt wurde:

kubectl delete scc telegraf-hostaccess

# **Über Kube-State-Metrics**

Der NetApp Kubernetes Monitoring Operator installiert seine eigenen kube-State-Metriken, um Konflikte mit anderen Instanzen zu vermeiden.

Informationen über Kube-State-Metrics finden Sie unter ["Auf dieser Seite".](https://docs.netapp.com/de-de/cloudinsights/task_config_telegraf_kubernetes.html)

### **Konfigurieren/Anpassen des Bedieners**

Diese Abschnitte enthalten Informationen zur Anpassung Ihrer Bedienerkonfiguration, zur Arbeit mit Proxy, zur Verwendung eines benutzerdefinierten oder privaten Docker-Repositorys oder zur Arbeit mit OpenShift.

### **Konfigurationsoptionen**

Die am häufigsten geänderten Einstellungen können in der benutzerdefinierten Ressource *AgentConfiguration* konfiguriert werden. Sie können diese Ressource bearbeiten, bevor Sie den Operator bereitstellen, indem Sie die Datei *Operator-config.yaml* bearbeiten. Diese Datei enthält kommentierte Beispiele für Einstellungen. Siehe Liste von ["Verfügbare Einstellungen"](#page-27-0) Für die neueste Version des Bedieners.

Sie können diese Ressource auch bearbeiten, nachdem der Operator bereitgestellt wurde, indem Sie den

 kubectl -n netapp-monitoring edit AgentConfiguration Um festzustellen, ob die bereitgestellte Version des Operators AgentConfiguration unterstützt, führen Sie den folgenden Befehl aus:

```
 kubectl get crd agentconfigurations.monitoring.netapp.com
Wenn die Meldung "Fehler vom Server (notfound)" angezeigt wird, muss Ihr
Bediener aktualisiert werden, bevor Sie die AgentConfiguration verwenden
können.
```
#### **Proxy-Unterstützung Wird Konfiguriert**

Es gibt zwei Stellen, an denen Sie einen Proxy in Ihrer Umgebung verwenden können, um den Kubernetes Monitoring Operator zu installieren. Es kann sich um dieselben oder separate Proxy-Systeme handelt:

- Proxy benötigt bei Ausführung des Installationscodes Snippet (mit "Curl"), um das System, an dem das Snippet ausgeführt wird, mit Ihrer Cloud Insights-Umgebung zu verbinden
- Proxy für die Kommunikation mit Ihrer Cloud Insights Umgebung durch das Ziel-Kubernetes-Cluster

Wenn Sie einen Proxy für eine oder beide dieser Optionen verwenden, müssen Sie zuerst sicherstellen, dass Ihr Proxy für eine gute Kommunikation mit Ihrer Cloud Insights-Umgebung konfiguriert ist, um den Kubernetes Operating Monitor zu installieren. Wenn Sie über einen Proxy verfügen und über den Server/die VM auf Cloud Insights zugreifen können, von dem aus Sie den Operator installieren möchten, wird Ihr Proxy wahrscheinlich richtig konfiguriert.

Für den Proxy, der zur Installation des Kubernetes Operating Monitor verwendet wird, legen Sie vor der Installation des Operators die Umgebungsvariablen *http\_Proxy/https\_Proxy* fest. In einigen Proxy-Umgebungen müssen Sie möglicherweise auch die Variable *no\_Proxy Environment* festlegen.

Um die Variablen festzulegen, führen Sie die folgenden Schritte auf Ihrem System aus \* bevor\* den Kubernetes Monitoring Operator installiert:

- 1. Legen Sie die Umgebungsvariable *https\_Proxy* und/oder *http\_Proxy* für den aktuellen Benutzer fest:
	- a. Wenn der Proxy, der eingerichtet wird, keine Authentifizierung (Benutzername/Passwort) aufweist, führen Sie den folgenden Befehl aus:

```
export https proxy=<proxy server>:<proxy port>
.. Wenn der Proxy, der eingerichtet wird, über Authentifizierung
(Benutzername/Passwort) verfügt, führen Sie folgenden Befehl aus:
```

```
export
http_proxy=<proxy_username>:<proxy_password>@<proxy_server>:<proxy_po
rt>
```
Damit der Proxy, der für das Kubernetes-Cluster zur Kommunikation mit der Cloud Insights-Umgebung verwendet wird, den Kubernetes Monitoring Operator installieren kann, nachdem alle diese Anweisungen gelesen wurden.

Konfigurieren Sie den Proxy-Abschnitt von AgentConfiguration in Operator-config.yaml, bevor Sie den Kubernetes Monitoring Operator bereitstellen.

```
agent:
    ...
   proxy:
    server: <server for proxy>
    port: < port for proxy>
    username: <username for proxy>
    password: <password for proxy>
      # In the noproxy section, enter a comma-separated list of
      # IP addresses and/or resolvable hostnames that should bypass
      # the proxy
      noproxy: <comma separated list>
      isTelegrafProxyEnabled: true
      isFluentbitProxyEnabled: <true or false> # true if Events Log enabled
      isCollectorsProxyEnabled: <true or false> # true if Network
Performance and Map enabled
      isAuProxyEnabled: <true or false> # true if AU enabled
    ...
...
```
#### **Verwenden eines benutzerdefinierten oder privaten Docker Repositorys**

Standardmäßig zieht der Kubernetes Monitoring Operator Container-Images aus dem Cloud Insights-Repository. Wenn Sie ein Kubernetes-Cluster als Ziel für das Monitoring verwenden und der Cluster so konfiguriert ist, dass er nur Container-Images aus einem benutzerdefinierten oder privaten Docker-Repository oder der Container-Registrierung zieht, müssen Sie den Zugriff auf die Container konfigurieren, die vom Kubernetes Monitoring Operator benötigt werden.

Führen Sie das "Image Pull Snippet" aus der NetApp Monitoring Operator Installationskachel aus. Dieser Befehl meldet sich beim Cloud Insights-Repository an, zieht alle Image-Abhängigkeiten für den Operator und meldet sich vom Cloud Insights-Repository ab. Wenn Sie dazu aufgefordert werden, geben Sie das angegebene temporäre Repository-Passwort ein. Mit diesem Befehl werden alle vom Bediener verwendeten Bilder heruntergeladen, einschließlich optionaler Funktionen. Nachfolgend sehen Sie, für welche Funktionen diese Bilder verwendet werden.

Core Operator-Funktionalität und Kubernetes Monitoring

- netapp Monitoring
- ci-kube-rbac-Proxy
- ci-ksm
- ci-telegraf
- Distroless-root-user

Ereignisprotokoll

- ci-Fluent-Bit
- ci-kubernetes-Event-Exporteur

Netzwerkleistung und -Zuordnung

• ci-Netz-Beobachter

Übertragen Sie das Operator-Docker-Image gemäß Ihren Unternehmensrichtlinien in das private/lokale/unternehmenseigene Docker-Repository. Stellen Sie sicher, dass die Bild-Tags und Verzeichnispfade zu diesen Bildern in Ihrem Repository mit denen im Cloud Insights-Repository übereinstimmen.

Bearbeiten Sie die Bereitstellung des Monitoring-Operators in Operator-Deployment.yaml, und ändern Sie alle Bildverweise, um Ihr privates Docker-Repository zu verwenden.

```
image: <docker repo of the enterprise/corp docker repo>/kube-rbac-
proxy:<ci-kube-rbac-proxy version>
image: <docker repo of the enterprise/corp docker repo>/netapp-
monitoring:<version>
```
Bearbeiten Sie die AgentConfiguration in Operator-config.yaml, um die neue Position des Docker-Repo zu berücksichtigen. Erstellen Sie ein neues imagePullSecret für Ihr privates Repository. Weitere Informationen finden Sie unter *<https://kubernetes.io/docs/tasks/configure-pod-container/pull-image-private-registry/>*

```
agent:
    ...
    # An optional docker registry where you want docker images to be pulled
from as compared to CI's docker registry
    # Please see documentation link here:
xref:{relative path}task config telegraf agent k8s.html#using-a-custom-or-
private-docker-repository
    dockerRepo: your.docker.repo/long/path/to/test
    # Optional: A docker image pull secret that maybe needed for your
private docker registry
    dockerImagePullSecret: docker-secret-name
```
### **OpenShift-Anweisungen**

Wenn Sie OpenShift 4.6 oder höher ausführen, müssen Sie die AgentConfiguration in *Operator-config.yaml* bearbeiten, um die Einstellung *runPrivileged* zu aktivieren:

```
# Set runPrivileged to true SELinux is enabled on your kubernetes nodes
runPrivileged: true
```
OpenShift kann zusätzliche Sicherheitsstufen implementieren, die den Zugriff auf einige Kubernetes-Komponenten blockieren könnten.

### **Ein Hinweis über Geheimnisse**

Um die Berechtigung für den Kubernetes Monitoring Operator zum Anzeigen der geheimen Daten im gesamten Cluster zu entfernen, löschen Sie vor der Installation die folgenden Ressourcen aus der Datei *Operator-Setup.yaml*:

```
 ClusterRole/netapp-ci-<namespace>-agent-secret-clusterrole
 ClusterRoleBinding/netapp-ci-<namespace>-agent-secret-clusterrolebinding
```
Wenn es sich um ein Upgrade handelt, löschen Sie auch die Ressourcen aus Ihrem Cluster:

```
 kubectl delete ClusterRole/netapp-ci-<namespace>-agent-secret-clusterrole
 kubectl delete ClusterRoleBinding/netapp-ci-<namespace>-agent-secret-
clusterrolebinding
```
Wenn die Änderungsanalyse aktiviert ist, ändern Sie die Optionen *AgentConfiguration* oder *Operatorconfig.yaml*, um den Änderungsmanagementabschnitt zu entkommentieren und *kindsToIgnoreFromWatch: '"Secrets"* im Bereich Change-Management aufzunehmen. Notieren Sie sich das Vorhandensein und die Position von einfachen und doppelten Anführungszeichen in dieser Zeile.

```
# change-management:
    ...
    # # A comma separated list of kinds to ignore from watching from the
default set of kinds watched by the collector
    # # Each kind will have to be prefixed by its apigroup
    # # Example: '"networking.k8s.io.networkpolicies,batch.jobs",
"authorization.k8s.io.subjectaccessreviews"'
    kindsToIgnoreFromWatch: '"secrets"'
    ...
```
### **Überprüfen Von Kubernetes Prüfsummen**

Das Cloud Insights Agent-Installationsprogramm führt Integritätsprüfungen durch. Einige Benutzer müssen jedoch vor der Installation oder Anwendung heruntergeladener Artefakte möglicherweise ihre eigenen Überprüfungen durchführen. Um einen nur-Download-Vorgang durchzuführen (im Gegensatz zum Standard-Download-and-install), können diese Benutzer den Agent-Installation Befehl erhalten von der UI und entfernen Sie die nachhängbare "Installation" Option.

Führen Sie hierzu folgende Schritte aus:

- 1. Kopieren Sie das Agent Installer-Snippet wie angewiesen.
- 2. Anstatt das Snippet in ein Befehlsfenster einzufügen, fügen Sie es in einen Texteditor ein.
- 3. Entfernen Sie den nachfolgenden "--install" aus dem Befehl.
- 4. Kopieren Sie den gesamten Befehl aus dem Texteditor.
- 5. Fügen Sie es nun in Ihr Befehlsfenster ein (in einem Arbeitsverzeichnis) und führen Sie es aus.
	- Download und Installation (Standard):

```
 installerName=cloudinsights-rhel_centos.sh … && sudo -E -H
./$installerName --download –-install
** Nur Download:
```

```
installerName=cloudinsights-rhel_centos.sh … && sudo -E -H
./$installerName --download
```
Der Download-Only-Befehl lädt alle erforderlichen Artefakte vom Cloud Insights in das Arbeitsverzeichnis herunter. Die Artefakte umfassen, dürfen aber nicht beschränkt sein auf:

- Ein Installationsskript
- Einer Umgebungsdatei
- YAML-Dateien
- Eine signierte Prüfsumme-Datei (sha256.signed)
- Eine PEM-Datei (netapp\_cert.pem) zur Signaturverifizierung

Das Installationsskript, die Umgebungsdatei und die YAML-Dateien können mittels Sichtprüfung verifiziert werden.

Die PEM-Datei kann durch Bestätigung des Fingerabdrucks wie folgt verifiziert werden:

```
 1A918038E8E127BB5C87A202DF173B97A05B4996
Genauer gesagt,
```
 openssl x509 -fingerprint -sha1 -noout -inform pem -in netapp\_cert.pem Die signierte Prüfsummendatei kann mit der PEM-Datei verifiziert werden:

 openssl smime -verify -in sha256.signed -CAfile netapp\_cert.pem -purpose any Sobald alle Artefakte zufriedenstellend überprüft wurden, kann die Agenteninstallation durch Ausführen von gestartet werden:

### **Toleranzen und Verfleckungen**

Die DemonSets *netapp-CI-telegraf-ds*, *netapp-CI-Fluent-Bit-ds* und *netapp-CI-net-Observer-l4-ds* müssen für jeden Node im Cluster einen Pod planen, damit Daten auf allen Nodes korrekt erfasst werden. Der Operator wurde so konfiguriert, dass er einige bekannte **Fehler** toleriert. Wenn Sie auf Ihren Nodes benutzerdefinierte Taints konfiguriert haben und damit verhindern, dass Pods auf jedem Knoten ausgeführt werden, können Sie für diese Taints eine **Toleration** erstellen ["In der](#page-27-0) *[AgentConfiguration](#page-27-0)*[".](#page-27-0) Wenn Sie auf alle Nodes im Cluster benutzerdefinierte Taints angewendet haben, müssen Sie der Operator-Bereitstellung auch die erforderlichen Toleranzen hinzufügen, damit der Operator-Pod geplant und ausgeführt werden kann.

Weitere Informationen zu Kubernetes ["Tönungen und Tolerationen".](https://kubernetes.io/docs/concepts/scheduling-eviction/taint-and-toleration/)

Kehren Sie zum zurück ["](#page-7-0)**[NetApp Kubernetes Monitoring Operator Installation](#page-7-0)** [Seite"](#page-7-0)

# **Fehlerbehebung**

Bei Problemen beim Einrichten des Kubernetes Monitoring Operator sollten Sie Folgendes versuchen:

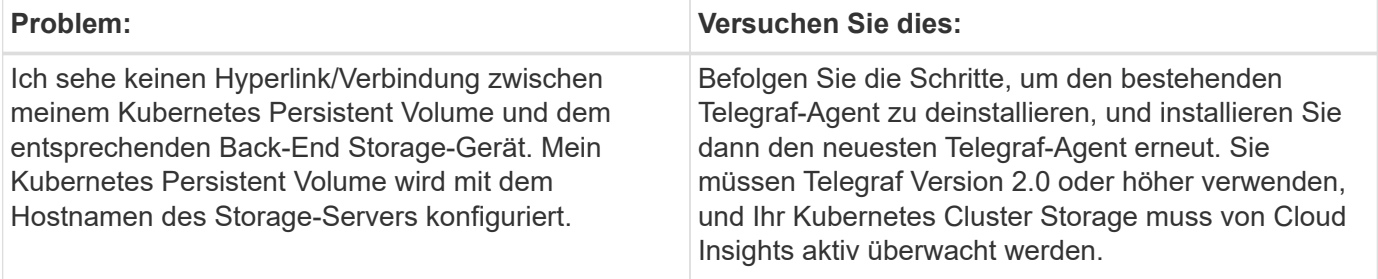

![](_page_20_Picture_157.jpeg)

![](_page_21_Picture_190.jpeg)

![](_page_22_Picture_134.jpeg)

![](_page_23_Picture_141.jpeg)

![](_page_24_Picture_124.jpeg)

![](_page_25_Picture_198.jpeg)

![](_page_26_Picture_180.jpeg)

![](_page_27_Picture_170.jpeg)

Weitere Informationen finden Sie im ["Unterstützung"](https://docs.netapp.com/de-de/cloudinsights/concept_requesting_support.html) Oder auf der ["Data Collector Supportmatrix"](https://docs.netapp.com/de-de/cloudinsights/reference_data_collector_support_matrix.html).

# <span id="page-27-0"></span>**Konfigurationsoptionen Für Kubernetes Monitoring Operator**

Der ["Kubernetes Monitoring Operator"](#page-7-0) Die Konfiguration kann angepasst werden.

In der folgenden Tabelle sind die möglichen Optionen für die *AgentConfiguration*-Datei aufgeführt:

![](_page_27_Picture_171.jpeg)

![](_page_28_Picture_194.jpeg)

![](_page_29_Picture_162.jpeg)

![](_page_30_Picture_189.jpeg)

# **Beispieldatei für AgentConfiguration**

Unten finden Sie eine *AgentConfiguration*-Beispieldatei.

apiVersion: monitoring.netapp.com/v1alpha1 kind: AgentConfiguration metadata: name: netapp-monitoring-configuration namespace: "NAMESPACE\_PLACEHOLDER" labels: installed-by: nkmo-NAMESPACE\_PLACEHOLDER spec: # # You can modify the following fields to configure the operator. # # Optional settings are commented out and include default values for reference # # To update them, uncomment the line, change the value, and apply the updated AgentConfiguration. agent: # # [Required Field] A uniquely identifiable user-friendly clustername. # # clusterName must be unique across all clusters in your Cloud Insights environment. clusterName: "CLUSTERNAME\_PLACEHOLDER" # # Proxy settings. The proxy that the operator should use to send metrics to Cloud Insights. # # Please see documentation here: https://docs.netapp.com/usen/cloudinsights/task\_config\_telegraf\_agent\_k8s.html#configuring-proxysupport # proxy: # server: # port: # noproxy: # username: # password: # isTelegrafProxyEnabled: # isFluentbitProxyEnabled: # isCollectorsProxyEnabled: # # [Required Field] By default, the operator uses the CI repository. # # To use a private repository, change this field to your repository name. # # Please see documentation here: https://docs.netapp.com/usen/cloudinsights/task\_config\_telegraf\_agent\_k8s.html#using-a-custom-orprivate-docker-repository dockerRepo: 'DOCKER\_REPO\_PLACEHOLDER' # # [Required Field] The name of the imagePullSecret for dockerRepo. # # If you are using a private repository, change this field from

```
'docker' to the name of your secret.
      {{ if not (contains .Values.config.cloudType "aws") }}# {{ end -}}
      dockerImagePullSecret: 'docker'
      # # Allow the operator to automatically rotate its ApiKey before
expiration.
      # tokenRotationEnabled: '{{
.Values.telegraf installer.kubernetes.rs.shim token rotation }}'
      # # Number of days before expiration that the ApiKey should be
rotated. This must be less than the total ApiKey duration.
      # tokenRotationThresholdDays: '{{
.Values.telegraf_installer.kubernetes.rs.shim_token_rotation_threshold_day
S \} } } '  telegraf:
    # # Settings to fine-tune metrics data collection. Telegraf config
names are included in parenthesis.
      # # See
https://github.com/influxdata/telegraf/blob/master/docs/CONFIGURATION.md#a
gent
      # # The default time telegraf will wait between inputs for all plugins
(interval). Max=60
      # collectionInterval: '{{
.Values.telegraf_installer.agent_resources.collection_interval }}'
      # # Maximum number of records per output that telegraf will write in
one batch (metric batch size).
      # batchSize: '{{
.Values.telegraf installer.agent resources.metric batch size }}'
      # # Maximum number of records per output that telegraf will cache
pending a successful write (metric buffer limit).
      # bufferLimit: '{{
.Values.telegraf_installer.agent_resources.metric_buffer_limit }}'
    # # Collect metrics on multiples of interval (round interval).
      # roundInterval: '{{
.Values.telegraf_installer.agent_resources.round_interval }}'
      # # Each plugin waits a random amount of time between the scheduled
collection time and that time + collection_jitter before collecting inputs
(collection_jitter).
     # collectionJitter: '{{
.Values.telegraf installer.agent resources.collection jitter }}'
      # # Collected metrics are rounded to the precision specified. When set
to "0s" precision will be set by the units specified by interval
(precision).
    # precision: '{{ .Values.telegraf installer.agent resources.precision
}}'
```

```
  # # Time telegraf will wait between writing outputs (flush_interval).
Max=collectionInterval
      # flushInterval: '{{
.Values.telegraf_installer.agent_resources.flush_interval }}'
      # # Each output waits a random amount of time between the scheduled
write time and that time + flush jitter before writing outputs
(flush_jitter).
      # flushJitter: '{{
.Values.telegraf installer.agent resources.flush jitter }}'
      # # Timeout for writing to outputs (timeout).
      # outputTimeout: '{{
.Values.telegraf_installer.http_output_plugin.timeout }}'
      # # telegraf-ds CPU/Mem limits and requests.
      # # See https://kubernetes.io/docs/concepts/configuration/manage-
resources-containers/
      dsCpuLimit: '{{
.Values.telegraf installer.telegraf resources.ds cpu limits }}'
      dsMemLimit: '{{
.Values.telegraf installer.telegraf resources.ds mem limits }}'
      dsCpuRequest: '{{
.Values.telegraf installer.telegraf resources.ds cpu request }}'
      dsMemRequest: '{{
.Values.telegraf installer.telegraf resources.ds mem request }}'
      # # telegraf-rs CPU/Mem limits and requests.
      rsCpuLimit: '{{
.Values.telegraf installer.telegraf resources.rs cpu limits }}'
      rsMemLimit: '{{
.Values.telegraf installer.telegraf resources.rs mem limits }}'
      rsCpuRequest: '{{
.Values.telegraf installer.telegraf resources.rs cpu request }}'
      rsMemRequest: '{{
.Values.telegraf_installer.telegraf_resources.rs_mem_request }}'
      # # telegraf additional tolerations. Use the following abbreviated
single line format only.
      # # Inspect telegraf-rs/-ds to view tolerations which are always
present.
      # # Example: '{key: taint1, operator: Exists, effect:
NoSchedule},{key: taint2, operator: Exists, effect: NoExecute}'
      # dsTolerations: ''
      # rsTolerations: ''
      # # Set runPrivileged to true if SELinux is enabled on your Kubernetes
nodes.
```

```
  # runPrivileged: 'false'
      # # Collect NFS IO metrics.
      # dsNfsIOEnabled: '{{
.Values.telegraf installer.kubernetes.ds.shim nfs io processing }}'
    # # Collect kubernetes.system container metrics and objects in the
kube-system|cattle-system namespaces for managed kubernetes clusters (EKS,
AKS, GKE, managed Rancher). Set this to true if you want collect these
metrics.
      # managedK8sSystemMetricCollectionEnabled: '{{
.Values.telegraf installer.kubernetes.shim managed k8s system metric colle
ction }}'
      # # Collect kubernetes.pod_volume (pod ephemeral storage) metrics.
Set this to true if you want to collect these metrics.
      # podVolumeMetricCollectionEnabled: '{{
.Values.telegraf_installer.kubernetes.shim_pod_volume_metric_collection
}}'
      # # Declare Rancher cluster as managed. Set this to true if your
Rancher cluster is managed as opposed to on-premise.
      # isManagedRancher: '{{
.Values.telegraf_installer.kubernetes.is_managed_rancher }}'
    # kube-state-metrics:
      # # kube-state-metrics CPU/Mem limits and requests. By default, when
unset, kube-state-metrics has no CPU/Mem limits nor request.
      # cpuLimit:
      # memLimit:
      # cpuRequest:
      # memRequest:
      # # Comma-separated list of metrics to enable.
      # # See metric-allowlist in https://github.com/kubernetes/kube-state-
metrics/blob/main/docs/cli-arguments.md
      # resources:
'cronjobs,daemonsets,deployments,ingresses,jobs,namespaces,nodes,persisten
tvolumeclaims, persistentvolumes, pods, replicasets, resourcequotas, services, s
tatefulsets'
      # # Comma-separated list of Kubernetes label keys that will be used in
the resources' labels metric.
      # # See metric-labels-allowlist in https://github.com/kubernetes/kube-
state-metrics/blob/main/docs/cli-arguments.md
      # labels:
```

```
'cronjobs=[*],daemonsets=[*],deployments=[*],ingresses=[*],jobs=[*],namesp
aces=[*],nodes=[*],persistentvolumeclaims=[*],persistentvolumes=[*],pods=[
*],replicasets=[*],resourcequotas=[*],services=[*],statefulsets=[*]'
      # # kube-state-metrics additional tolerations. Use the following
abbreviated single line format only.
      # # No tolerations are applied by default
      # # Example: '{key: taint1, operator: Exists, effect:
NoSchedule},{key: taint2, operator: Exists, effect: NoExecute}'
      # tolerations: ''
    # # Settings for the Events Log feature.
    # logs:
      # # If Fluent Bit should read new files from the head, not tail.
      # # See Read_from_Head in
https://docs.fluentbit.io/manual/pipeline/inputs/tail
      # readFromHead: "true"
      # # Network protocol that Fluent Bit should use for DNS: "UDP" or
"TCP".
      # dnsMode: "UDP"
      # # Logs additional tolerations. Use the following abbreviated single
line format only.
      # # Inspect fluent-bit-ds to view tolerations which are always
present. No tolerations are applied by default for event-exporter.
      # # Example: '{key: taint1, operator: Exists, effect:
NoSchedule},{key: taint2, operator: Exists, effect: NoExecute}'
      # fluent-bit-tolerations: ''
      # event-exporter-tolerations: ''
      # # event-exporter max event age.
      # # See https://github.com/jkroepke/resmoio-kubernetes-event-exporter
      # event-exporter-maxEventAgeSeconds: '10'
    # # Settings for the Network Performance and Map feature.
    # workload-map:
      # # net-observer-l4-ds CPU/Mem limits and requests.
      # # See https://kubernetes.io/docs/concepts/configuration/manage-
resources-containers/
      # cpuLimit: '500m'
      # memLimit: '500Mi'
      # cpuRequest: '100m'
      # memRequest: '500Mi'
      # # Metric aggregation interval in seconds. Min=30, Max=120
```

```
  # metricAggregationInterval: '60'
      # # Interval for bpf polling. Min=3, Max=15
      # bpfPollInterval: '8'
      # # Enable performing reverse DNS lookups on observed IPs.
      # enableDNSLookup: 'true'
      # # net-observer-l4-ds additional tolerations. Use the following
abbreviated single line format only.
      # # Inspect net-observer-l4-ds to view tolerations which are always
present.
      # # Example: '{key: taint1, operator: Exists, effect:
NoSchedule},{key: taint2, operator: Exists, effect: NoExecute}'
      # l4-tolerations: ''
      # # Set runPrivileged to true if SELinux is enabled on your Kubernetes
nodes.
      # # Note: In OpenShift environments, this is set to true
automatically.
      # runPrivileged: 'false'
    # change-management:
      # # change-observer-watch-rs CPU/Mem limits and requests.
      # # See https://kubernetes.io/docs/concepts/configuration/manage-
resources-containers/
      # cpuLimit: '500m'
      # memLimit: '500Mi'
      # cpuRequest: '100m'
      # memRequest: '500Mi'
      # # Interval in minutes after which a non-successful deployment of a
workload will be marked as failed
      # failureDeclarationIntervalMins: '30'
      # # Frequency at which workload deployment in-progress events are sent
      # deployAggrIntervalSeconds: '300'
      # # Frequency at which non-workload deployments are combined and sent
      # nonWorkloadAggrIntervalSeconds: '15'
      # # A set of regular expressions used in env names and data maps whose
value will be redacted
      # termsToRedact: '"pwd", "password", "token", "apikey", "api-key",
"api key", "jwt", "accesskey", "access key", "access-key", "ca-file",
"key-file", "cert", "cafile", "keyfile", "tls", "crt", "salt",
```

```
".dockerconfigjson", "auth", "secret"'
      # # A comma separated list of additional kinds to watch from the
default set of kinds watched by the collector
      # # Each kind will have to be prefixed by its apigroup
      # # Example: '"authorization.k8s.io.subjectaccessreviews"'
      # additionalKindsToWatch: ''
      # # A comma separated list of kinds to ignore from watching from the
default set of kinds watched by the collector
      # # Each kind will have to be prefixed by its apigroup
      # # Example: '"networking.k8s.io.networkpolicies","batch.jobs"'
      # kindsToIgnoreFromWatch: ''
      # # Frequency with which log records are sent to CI from the collector
      # logRecordAggrIntervalSeconds: '20'
    # # change-observer-watch-ds additional tolerations. Use the following
abbreviated single line format only.
      # # Inspect change-observer-watch-ds to view tolerations which are
always present.
      # # Example: '{key: taint1, operator: Exists, effect:
NoSchedule},{key: taint2, operator: Exists, effect: NoExecute}'
      # watch-tolerations: ''
```
# <span id="page-37-0"></span>**Detailseite Zu Kubernetes Cluster**

Auf der Kubernetes-Cluster-Detailseite wird eine detaillierte Übersicht über das Kubernetes-Cluster angezeigt.

![](_page_38_Picture_65.jpeg)

# **Namespace, Node und Pod-Anzahl**

Die Zählungen oben auf der Seite zeigen Ihnen die Gesamtzahl der Namespaces, Nodes und Pods im Cluster sowie die Anzahl der Pops, die derzeit Warnungen und ausstehend sind.

# **Shared Ressourcen und Sättigung**

Oben rechts auf der Detailseite ist Ihre Cluster-Sättigung als aktueller Prozentsatz sowie ein Diagramm, das den letzten Trend im Laufe der Zeit zeigt. Cluster-Sättigung ist der höchste CPU-, Arbeitsspeicher- oder Storage-Sättigung bei jedem Zeitpunkt.

Im Folgenden wird die Seite standardmäßig **Nutzung von freigegebenen Ressourcen** mit Registerkarten für CPU, Speicher und Speicher angezeigt. Auf jeder Registerkarte werden der Sättigungspunkt und der Trend über die Zeit mit zusätzlichen Nutzungsdetails angezeigt. Für den Storage ist der angezeigte Wert der größere Backend- und Filesystem-Sättigung, die unabhängig voneinander berechnet wird.

Die Geräte mit der höchsten Nutzung werden in einer Tabelle unten angezeigt. Klicken Sie auf einen beliebigen Link, um diese Geräte zu durchsuchen.

### **Namespaces**

Auf der Registerkarte Namespaces wird eine Liste aller Namespaces in der Kubernetes-Umgebung angezeigt. Die CPU- und Arbeitsspeicherauslastung sowie die Anzahl der Workloads in jedem Namespace werden angezeigt. Klicken Sie auf die Namenslinks, um die einzelnen Namespaces zu erkunden.

![](_page_39_Picture_95.jpeg)

# **Workloads**

nginx

Auf der Registerkarte Workloads wird zudem eine Liste der Workloads in den einzelnen Namespace angezeigt. Auch hier wird die CPU- und Arbeitsspeicherauslastung angezeigt. Wenn Sie auf den Namespace-Links klicken, ist jeder Link bohrt.

![](_page_39_Picture_96.jpeg)

 $< 0.01$ 

 $0.02$ 

 $0.01$ 

 $0.01$ 

 $0.01$ 

 $0.01$ 

default

netapp-monitoring

netapp-monitoring

kube-system

kube-system

kube-system

 $0.00$ 

 $< 0.01$ 

 $< 0.01$ 

 $< 0.01$ 

 $< 0.01$ 

 $< 0.01$ 

# **Das Cluster "Wheel"**

coredns-5d69dc75db-nkw5p

monitoring-operator-6fcf4755ff-p2cs6

local-path-provisioner-64d457c485-289gx

kube-state-metrics-7995866f8c-t8c49

metrics-server-7b4f8b595-f7j9f

![](_page_40_Picture_0.jpeg)

#### UNSCHEDULED 1 ALERTING PODS 2 NODES 7

Im Abschnitt "Cluster "Wheel" finden Sie auf einen Blick den Zustand der Nodes und des POD. Weitere Informationen hierzu finden Sie unter. Wenn Ihr Cluster mehr Nodes enthält, als in diesem Bereich der Seite angezeigt werden kann, können Sie das Rad mit den verfügbaren Schaltflächen drehen.

AlarmPods oder Nodes werden rot angezeigt. Die Bereiche "Warnung" werden orange angezeigt. PODs, die nicht geplant sind (d.h. unangebracht), werden in der unteren Ecke des Cluster "Wheel" angezeigt.

Wenn Sie sich über einen Pod (Kreis) oder Knoten (Balken) bewegen, wird die Ansicht des Knotens erweitert.

![](_page_40_Picture_5.jpeg)

Wenn Sie in der Ansicht auf den Pod oder Node klicken, wird die Ansicht "erweiterter Node" vergrößert.

![](_page_41_Figure_0.jpeg)

Von hier aus können Sie mit dem Mauszeiger auf ein Element zeigen, um Details zu diesem Element anzuzeigen. Beispiel: Wenn Sie den Mauszeiger über den kritischen POD in diesem Beispiel halten, werden Details zu diesem POD angezeigt.

![](_page_42_Picture_80.jpeg)

Sie können Filesystem-, Speicher- und CPU-Informationen anzeigen, indem Sie den Mauszeiger über die Knoten-Elemente bewegen.

![](_page_42_Figure_2.jpeg)

# **Ein Hinweis zu den Messgeräten**

Die Speicher- und CPU-Anzeigen zeigen drei Farben, da sie *used* in Bezug auf *zuteilbare Kapazität* und *Gesamtkapazität* zeigen.

# <span id="page-42-0"></span>**Performance-Monitoring und -Zuordnung des Kubernetes-Netzwerks**

Die Kubernetes Network Performance Monitoring and Map Funktion vereinfacht die Fehlerbehebung durch die Zuordnung von Abhängigkeiten zwischen Services (auch Workloads genannt). Sie bietet Echtzeiteinblick in Latenzen und Anomalien bei der Netzwerk-Performance. So können Performance-Probleme erkannt werden, bevor sie sich auf die Benutzer auswirken.

Diese Funktion hilft Unternehmen, durch Analyse und Prüfung des Kubernetes-Traffic-Flows die Gesamtkosten zu senken.

Die wichtigsten Funktionen • die Workload-Map präsentiert Kubernetes-Workload-Abhängigkeiten und -Abläufe und hebt Netzwerk- und Performance-Probleme hervor. • Monitoring des Netzwerkverkehrs zwischen Kubernetes-Pods, Workloads und Nodes; Ermittlung der Quelle von Traffic- und Latenzproblemen • Senkung der Gesamtkosten durch Analyse des Ingress-, Egress-, Regions- und zonenübergreifenden Netzwerk-Traffics.

![](_page_43_Figure_0.jpeg)

### **Voraussetzungen**

Bevor Sie die Kubernetes-Netzwerk-Performance-Überwachung und -Zuordnung verwenden können, müssen Sie den konfiguriert haben ["NetApp Kubernetes Monitoring Operator"](#page-7-0) Um diese Option zu aktivieren. Aktivieren Sie während der Bereitstellung des Operators das Kontrollkästchen "Netzwerkleistung und Zuordnung", um es zu aktivieren. Sie können diese Option auch aktivieren, indem Sie zu einer Kubernetes-Landing Page navigieren und "Implementierung ändern" auswählen.

![](_page_43_Picture_31.jpeg)

# **Monitore**

Die Workload Map verwendet ["Monitore"](https://docs.netapp.com/de-de/cloudinsights/task_create_monitor.html) Um Informationen abzuleiten. Cloud Insights bietet eine Reihe von Kubernetes-Standardmonitoren an (beachten Sie, dass diese standardmäßig "*Paused*" sein können. Sie können die gewünschten Monitore *Resume* (d. h. aktivieren) oder benutzerdefinierte Monitore für kubernetes-Objekte erstellen, die auch von der Workload Map verwendet werden.

Sie können Cloud Insights-Metrik-Warnmeldungen für jeden der unten aufgeführten Objekttypen erstellen. Stellen Sie sicher, dass die Daten nach dem Standardobjekttyp gruppiert sind.

- kubernetes.Workload
- kubernetes.demonset
- kubernetes.deployment
- kubernetes.cronjob
- kubernetes.Job
- kubernetes.Replicaset
- kubernetes.statefulset
- kubernetes.POD
- kubernetes.network traffic I4

# **Die Karte**

Die Karte zeigt Services/Workloads und deren Beziehungen zueinander an. Pfeile zeigen die Verkehrsrichtung. Wenn Sie den Mauszeiger über einen Workload halten, werden zusammenfassende Informationen zu diesem Workload angezeigt, wie im folgenden Beispiel zu sehen ist:

![](_page_45_Figure_0.jpeg)

Symbole innerhalb der Kreise stellen verschiedene Diensttypen dar. Beachten Sie, dass Symbole nur sichtbar sind, wenn die zugrunde liegenden Objekte vorhanden sind Etiketten.

![](_page_45_Figure_2.jpeg)

Die Größe jedes Kreises gibt die Knotengröße an. Beachten Sie, dass diese Größen relativ sind. Ihr Browser-Zoom-Level oder die Bildschirmgröße kann sich auf die tatsächlichen Kreisgrößen auswirken. Auf die gleiche Weise gibt Ihnen der Linienstil einen schnellen Überblick über die Verbindungsgröße; fett leuchtete Linien sind stark frequentlicht, während die gestrichelten Linien weniger Verkehr aufweisen.

Zahlen innerhalb der Kreise sind die Anzahl der externen Verbindungen, die derzeit vom Dienst verarbeitet werden.

![](_page_46_Picture_129.jpeg)

# **Workload-Details und -Alarme**

Farbige Kreise weisen auf eine Warnung auf Warn- oder kritische Ebene für die Arbeitslast hin. Bewegen Sie den Mauszeiger über den Kreis, um eine Zusammenfassung des Problems zu erhalten, oder klicken Sie auf den Kreis, um ein Slideout-Fenster mit mehr Details zu öffnen.

![](_page_46_Figure_3.jpeg)

# **Suchen und Filtern**

Wie bei anderen Cloud Insights-Funktionen können Sie auch bei den Filtern einfach den Fokus auf die gewünschten Objekte oder Workload-Attribute legen.

### AQA / Workload Map

![](_page_47_Picture_91.jpeg)

Ebenso wird durch Eingabe einer Zeichenfolge im Feld *Find* die übereinstimmenden Workloads hervorgehoben.

![](_page_47_Figure_3.jpeg)

### **Workload-Etiketten**

Workload-Bezeichnungen sind erforderlich, wenn die Zuordnung die angezeigten Workload-Typen (d. h. die Kreissymbole) identifizieren soll. Die Bezeichnungen werden wie folgt abgeleitet:

- Name des Dienstes/der Anwendung, der allgemein ausgeführt wird
- Wenn es sich bei der Quelle um einen Pod handelt:
	- Die Bezeichnung leitet sich vom Workload-Etikett des Pods ab
	- Erwartetes Label für den Workload: App.kubernetes.io/component
	- Bezeichnung Name Referenz: [https://kubernetes.io/docs/concepts/overview/working-with-objects/](https://kubernetes.io/docs/concepts/overview/working-with-objects/common-labels/) [common-labels/](https://kubernetes.io/docs/concepts/overview/working-with-objects/common-labels/)
	- Empfohlene Etiketten:
		- Frontend
- Back-End
- Datenbank
- Cache
- Warteschlange
- kafka
- Wenn sich die Quelle außerhalb des kubernetes-Clusters befindet:
	- Cloud Insights versucht, den DNS-aufgelösten Namen zu analysieren, um den Diensttyp zu extrahieren.

Beispiel: Mit einem DNS-aufgelösten Namen von *s3.eu-north-1.amazonaws.com* wird der aufgelöste Name analysiert, um *s3* als Diensttyp zu erhalten.

# **So Geht Es Richtig**

Mit einem Rechtsklick auf einen Workload erhalten Sie zusätzliche Optionen, um weitere Informationen zu erhalten. Von hier aus können Sie beispielsweise die Ansicht vergrößern, um die Verbindungen für diesen Workload anzuzeigen.

![](_page_48_Figure_10.jpeg)

Alternativ können Sie das Detailslideout-Panel öffnen, um die Registerkarte *Summary*, *Network* oder *Pod & Storage* direkt anzuzeigen.

Ö

×

Ô

![](_page_49_Picture_34.jpeg)

### Network Activities - Outbound (4)

![](_page_49_Picture_35.jpeg)

Durch Auswahl von *Gehe zu Anlagenseite* wird die detaillierte Zielseite für die Anlage für den Workload geöffnet.

![](_page_50_Picture_53.jpeg)

# <span id="page-50-0"></span>**Kubernetes Change Analytics**

Kubernetes Change Analytics bietet Ihnen einen All-in-One-Überblick über die letzten Änderungen an Ihrer K8s-Umgebung. Warnmeldungen und Bereitstellungsstatus stehen Ihnen jederzeit zur Verfügung. Mit Change Analytics lassen sich jede Implementierungsund Konfigurationsänderung nachverfolgen und mit dem Zustand und der Performance von Kubernetes-Services, Infrastruktur und Clustern korrelieren.

Wie hilft die Änderungsanalyse?

• In mandantenfähigen Kubernetes-Umgebungen können Ausfälle aufgrund falsch konfigurierter Änderungen auftreten. Change Analytics unterstützt dies durch die Bereitstellung eines zentralen Fensters zur Ansicht und Korrelation des Systemzustands von Workloads und Konfigurationsänderungen. Dies kann bei der Fehlerbehebung in dynamischen Kubernetes-Umgebungen helfen.

Um Kubernetes Change Analytics anzuzeigen, navigieren Sie zu **Kubernetes > Change Analysis**.

![](_page_51_Picture_42.jpeg)

Die Seite wird basierend auf dem aktuell ausgewählten Cloud Insights-Zeitbereich automatisch aktualisiert. Kleinere Zeitbereiche bedeuten eine häufigere Bildschirmerneuerung.

# **Filtern**

.

Wie bei allen Funktionen von Cloud Insights ist auch die Filterung der Änderungsliste intuitiv: Ganz oben auf der Seite können Sie Werte für Ihren Kubernetes-Cluster, Namespace oder Workload eingeben oder auswählen oder Ihre eigenen Filter hinzufügen, indem Sie auf die Schaltfläche {+] klicken.

Wenn Sie nach unten zu einem bestimmten Cluster, Namespace und Workload filtern (zusammen mit allen anderen Filtern, die Sie festlegen), wird Ihnen ein Zeitplan für die Implementierungen und Warnungen für diesen Workload in diesem Namespace auf dem Cluster angezeigt. Vergrößern Sie die Ansicht weiter, indem Sie auf das Diagramm klicken und es ziehen, um einen bestimmten Zeitraum zu fokussieren.

![](_page_52_Picture_62.jpeg)

# **Schnellstatus**

Unterhalb des Filterbereichs befinden sich eine Reihe von High-Level-Indikatoren. Auf der linken Seite ist die Anzahl der Warnungen (Warnung und kritisch). Diese Nummer enthält sowohl *Active* als auch *Resolved* Warnungen. Um nur Active-Warnungen anzuzeigen, setzen Sie einen Filter für "Status" und wählen Sie "aktiv".

![](_page_52_Picture_3.jpeg)

Hier wird auch der Bereitstellungsstatus angezeigt. Auch hier wird standardmäßig die Anzahl der Bereitstellungen *started*, *complete* und *failed* angezeigt. Um nur *failed*-Bereitstellungen anzuzeigen, setzen Sie einen Filter für "Status" und wählen Sie "failed" aus.

![](_page_52_Picture_5.jpeg)

Als Nächstes kommen die 3 wichtigsten Workloads mit den meisten Warnmeldungen zum Einsatz. Die Zahl in rot neben jedem Workload gibt die Anzahl der Warnmeldungen in Bezug auf diesen Workload an. Klicken Sie auf den Workload-Link, um ihn in Ihre Infrastruktur (Kubernetes Explorer), Abhängigkeiten (Workload Map) oder Protokollanalyse (Event Logs) zu untersuchen.

![](_page_53_Picture_0.jpeg)

# **Detailfenster**

Durch Auswahl einer Änderung in der Liste wird ein Fenster geöffnet, in dem die Änderung näher beschrieben wird. Wenn Sie beispielsweise eine fehlgeschlagene Bereitstellung auswählen, wird eine Zusammenfassung der Bereitstellung mit Start- und Endzeiten, Dauer und dem Auslösungsort der Bereitstellung sowie Links zur Untersuchung dieser Ressourcen angezeigt. Außerdem werden der Grund für den Fehler, alle zugehörigen Änderungen und alle zugehörigen Ereignisse angezeigt.

### Summary

**Triggered On** 

Ns)

 $\left(\mathsf{cl}\right)$ 

![](_page_54_Picture_87.jpeg)

 $ci$ -demo-01 >

W)

netapp-fitness-store-01 >

billing-accounts >

**End Time** 10/18/2023 2:50:02 PM **Duration** 10 minutes

Triggered On : kind **Deployment** 

# **Failure Detail**

### **Reason For Failure**

ProgressDeadlineExceeded - ReplicaSet "billing-accounts-6ddc7df546" has timed out progressing,

#### Message

Failed deploy

# Changes (2)

![](_page_54_Picture_88.jpeg)

Durch die Auswahl einer Warnmeldung erhalten Sie ebenfalls Details zur Warnmeldung, einschließlich des Monitors, der die Warnmeldung ausgelöst hat, sowie ein Diagramm mit einer visuellen Zeitleiste für die Warnmeldung.

Close

### **Copyright-Informationen**

Copyright © 2024 NetApp. Alle Rechte vorbehalten. Gedruckt in den USA. Dieses urheberrechtlich geschützte Dokument darf ohne die vorherige schriftliche Genehmigung des Urheberrechtsinhabers in keiner Form und durch keine Mittel – weder grafische noch elektronische oder mechanische, einschließlich Fotokopieren, Aufnehmen oder Speichern in einem elektronischen Abrufsystem – auch nicht in Teilen, vervielfältigt werden.

Software, die von urheberrechtlich geschütztem NetApp Material abgeleitet wird, unterliegt der folgenden Lizenz und dem folgenden Haftungsausschluss:

DIE VORLIEGENDE SOFTWARE WIRD IN DER VORLIEGENDEN FORM VON NETAPP ZUR VERFÜGUNG GESTELLT, D. H. OHNE JEGLICHE EXPLIZITE ODER IMPLIZITE GEWÄHRLEISTUNG, EINSCHLIESSLICH, JEDOCH NICHT BESCHRÄNKT AUF DIE STILLSCHWEIGENDE GEWÄHRLEISTUNG DER MARKTGÄNGIGKEIT UND EIGNUNG FÜR EINEN BESTIMMTEN ZWECK, DIE HIERMIT AUSGESCHLOSSEN WERDEN. NETAPP ÜBERNIMMT KEINERLEI HAFTUNG FÜR DIREKTE, INDIREKTE, ZUFÄLLIGE, BESONDERE, BEISPIELHAFTE SCHÄDEN ODER FOLGESCHÄDEN (EINSCHLIESSLICH, JEDOCH NICHT BESCHRÄNKT AUF DIE BESCHAFFUNG VON ERSATZWAREN ODER -DIENSTLEISTUNGEN, NUTZUNGS-, DATEN- ODER GEWINNVERLUSTE ODER UNTERBRECHUNG DES GESCHÄFTSBETRIEBS), UNABHÄNGIG DAVON, WIE SIE VERURSACHT WURDEN UND AUF WELCHER HAFTUNGSTHEORIE SIE BERUHEN, OB AUS VERTRAGLICH FESTGELEGTER HAFTUNG, VERSCHULDENSUNABHÄNGIGER HAFTUNG ODER DELIKTSHAFTUNG (EINSCHLIESSLICH FAHRLÄSSIGKEIT ODER AUF ANDEREM WEGE), DIE IN IRGENDEINER WEISE AUS DER NUTZUNG DIESER SOFTWARE RESULTIEREN, SELBST WENN AUF DIE MÖGLICHKEIT DERARTIGER SCHÄDEN HINGEWIESEN WURDE.

NetApp behält sich das Recht vor, die hierin beschriebenen Produkte jederzeit und ohne Vorankündigung zu ändern. NetApp übernimmt keine Verantwortung oder Haftung, die sich aus der Verwendung der hier beschriebenen Produkte ergibt, es sei denn, NetApp hat dem ausdrücklich in schriftlicher Form zugestimmt. Die Verwendung oder der Erwerb dieses Produkts stellt keine Lizenzierung im Rahmen eines Patentrechts, Markenrechts oder eines anderen Rechts an geistigem Eigentum von NetApp dar.

Das in diesem Dokument beschriebene Produkt kann durch ein oder mehrere US-amerikanische Patente, ausländische Patente oder anhängige Patentanmeldungen geschützt sein.

ERLÄUTERUNG ZU "RESTRICTED RIGHTS": Nutzung, Vervielfältigung oder Offenlegung durch die US-Regierung unterliegt den Einschränkungen gemäß Unterabschnitt (b)(3) der Klausel "Rights in Technical Data – Noncommercial Items" in DFARS 252.227-7013 (Februar 2014) und FAR 52.227-19 (Dezember 2007).

Die hierin enthaltenen Daten beziehen sich auf ein kommerzielles Produkt und/oder einen kommerziellen Service (wie in FAR 2.101 definiert) und sind Eigentum von NetApp, Inc. Alle technischen Daten und die Computersoftware von NetApp, die unter diesem Vertrag bereitgestellt werden, sind gewerblicher Natur und wurden ausschließlich unter Verwendung privater Mittel entwickelt. Die US-Regierung besitzt eine nicht ausschließliche, nicht übertragbare, nicht unterlizenzierbare, weltweite, limitierte unwiderrufliche Lizenz zur Nutzung der Daten nur in Verbindung mit und zur Unterstützung des Vertrags der US-Regierung, unter dem die Daten bereitgestellt wurden. Sofern in den vorliegenden Bedingungen nicht anders angegeben, dürfen die Daten ohne vorherige schriftliche Genehmigung von NetApp, Inc. nicht verwendet, offengelegt, vervielfältigt, geändert, aufgeführt oder angezeigt werden. Die Lizenzrechte der US-Regierung für das US-Verteidigungsministerium sind auf die in DFARS-Klausel 252.227-7015(b) (Februar 2014) genannten Rechte beschränkt.

### **Markeninformationen**

NETAPP, das NETAPP Logo und die unter [http://www.netapp.com/TM](http://www.netapp.com/TM\) aufgeführten Marken sind Marken von NetApp, Inc. Andere Firmen und Produktnamen können Marken der jeweiligen Eigentümer sein.